## **MANUÁL K PROGRAMU MATEMATIKA 2.0**

Program na precvičovanie učiva z matematiky na nájdeme na stránke [http://www.slunecnice.cz/sw/4321-matematika/.](http://www.slunecnice.cz/sw/4321-matematika/)

## **STIAHNUTIE A INŠTALÁCIA PROGRAMU:**

Po kliknutí na **Stáhnout zdarma** sa otvorí nové okno. V novom okne označíme **Uložiť súbor.**  Ďalej vyberieme priečinok, kde chceme inštalačný súbor uložiť (napríklad pracovná plocha) a klikneme na tlačidlo **Uložiť**.

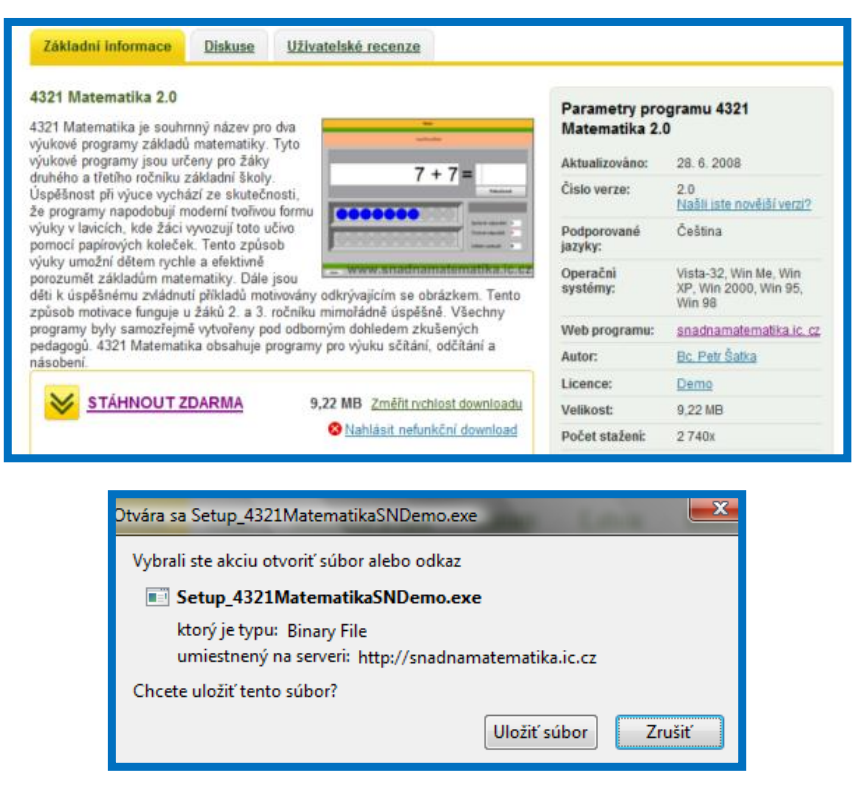

Po rozbalení dvojklikom otvoríme inštalačný súbor **Setup\_4321MatematikaSNDEMO.exe**, ktorý sme si uložili na plochu (ak sme si ho tam samozrejme uložili). Program nám uloží do **C:\Program Files\4321Matematika DEMO.** Program obsahuje dve časti (2 programy) Sčítanie a odčítanie do 20 a Vyvodenie násobilky.

## **POPIS JEDNOTLIVÝCH FUNKCIÍ V PROGRAME 4321 MATEMATIKA – SČÍTANIE A ODČÍTANIE DO 20:**

- **Program 4321 Matematika – Sčítanie a odčítanie do 20** slúži k vyvodeniu a precvičovaniu sčítania a odčítania do 20 s prechodom cez desiatku. Skladá sa z troch častí:
	- 1. vyvodenie učiva pomocou názoru
	- 2. počítanie pomocou rozkladu
	- 3. precvičovanie učiva

 Program spustíme cez **Štart – Programy - 4321Matematika DEMO – Sčítaní a odčítaní.** Keďže je to len DEMO verzia, nie všetky funkcie sú sprístupnené, ale program môže škola zakúpiť na [http://snadnamatematika.ic.cz/index.php.](http://snadnamatematika.ic.cz/index.php)

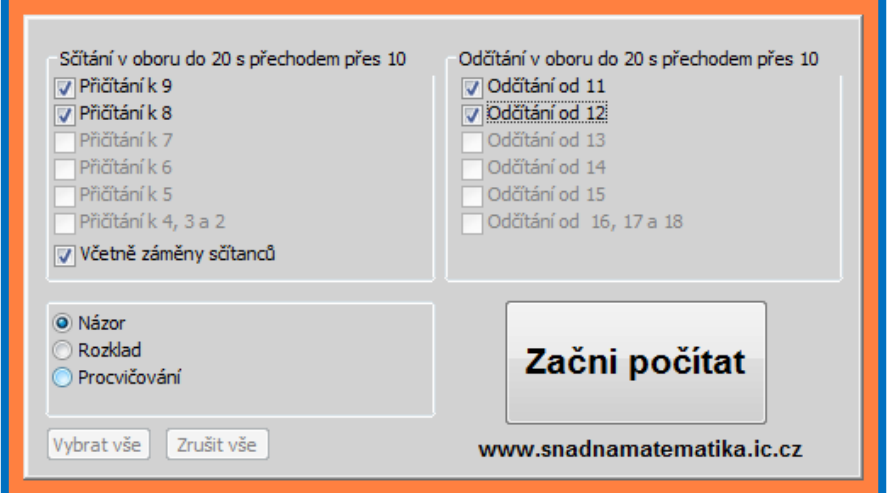

- **D** V pracovnom okne nastavíme typy príkladov, ktoré sa náhodne generujú a v ľavej dolnej časti jeden zo spôsobov počítania. Nakoniec stlačíme tlačidlo **Začni počítat**.
- 1. **Názor** pomocou doplňovania do sivých krúžkov (klikom myšky) si môže žiak pomôcť pri počítaní. V prípade odčítania kliká na modré krúžky smerom od posledného. Následne zapíše výsledok a klikne na **Pokračovat** alebo stlačí **Enter.** Program vyhodnocuje aj správne a nesprávne odpovede. Pokiaľ je výsledok nesprávny, program ho na to upozorní a príklad musí opraviť.

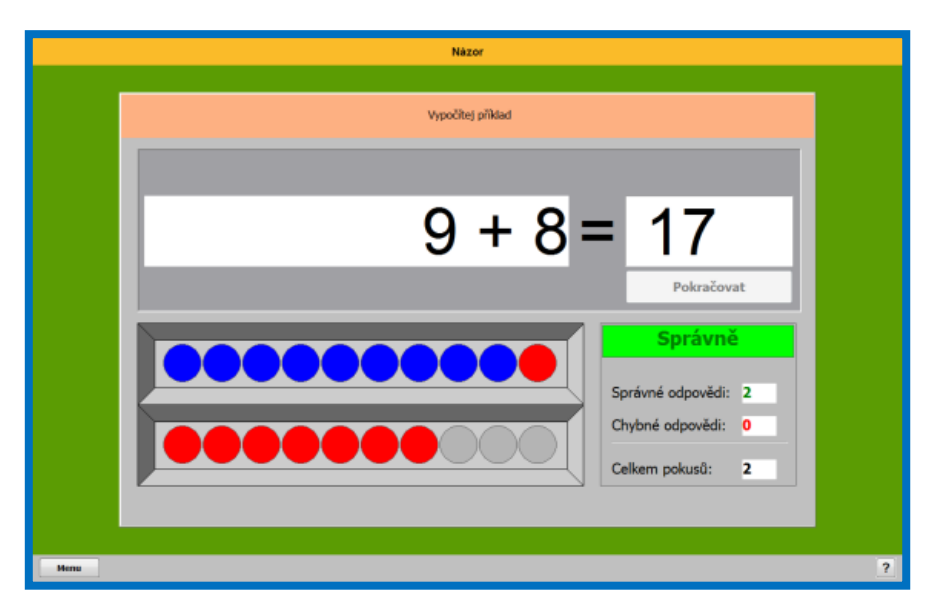

 **2. Rozklad** – žiaci počítajú príklady na sčítanie a odčítanie pomocou rozkladu druhého čísla. Po zapísaní čísla musia stlačiť tlačidlo **Pokračovat** alebo **Enter**, až vtedy sa im kurzor presunie do ďalšieho políčka. V prípade správnej odpovedi sa odkryje časť obrázku a naopak v prípade nesprávnej časť obrázku zmizne. Na chybu však program upozorňuje.

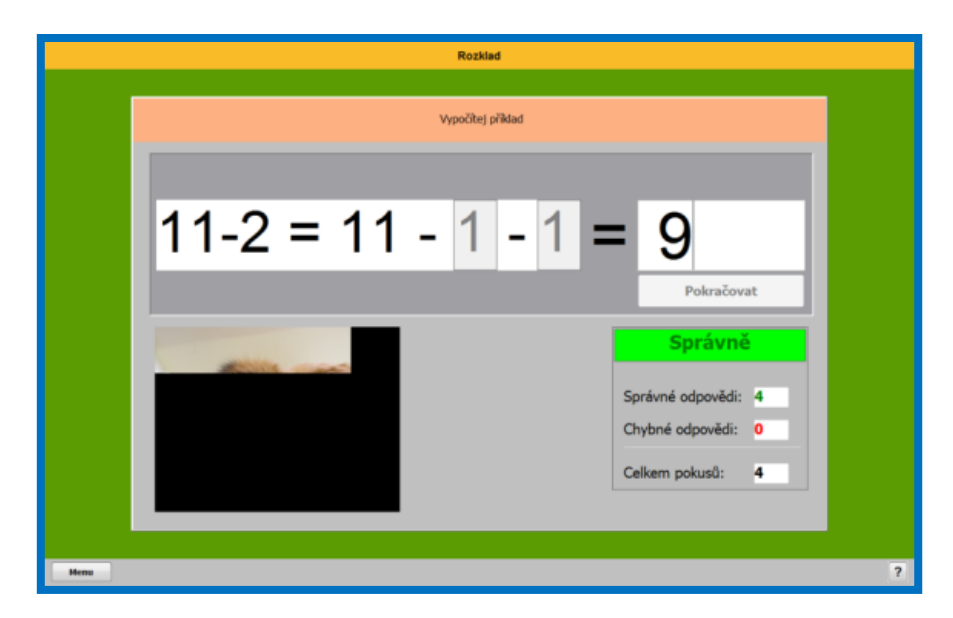

■ 3. **Precvičovanie** – žiaci dopĺňajú výsledok a tak isto ako pri rozklade sa im odkrýva časť obrázku. Po zapísaní čísla musia stlačiť tlačidlo **Pokračovat** alebo **Enter**.

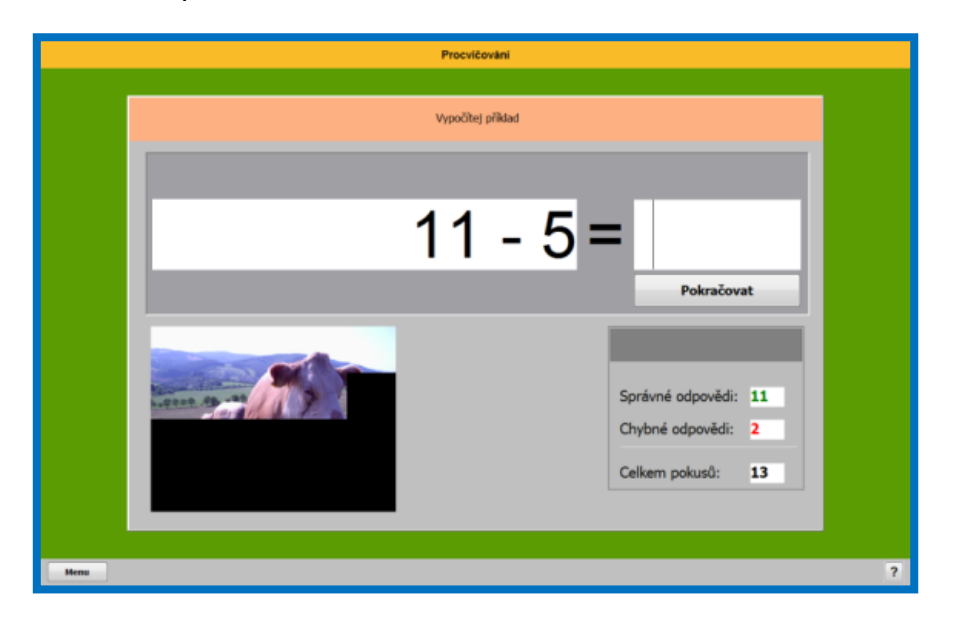

## **POPIS JEDNOTLIVÝCH FUNKCIÍ V PROGRAME 4321 MATEMATIKA – NÁSOBENIE:**

- **Program 4321 Matematika – Násobenie** slúži k vyvodeniu a precvičovaniu násobenia v obore malej násobilky. Skladá sa z piatich častí:
	- 1. doplňovanie príkladov na základe názoru
	- 2. znázorňovanie na základe príkladov
	- 3. doplňovanie prvého činiteľa
	- 4. doplňovanie súčinu
	- 5. doplňovanie súčinu alebo činiteľa

 Program spustíme cez **Štart – Programy - 4321Matematika DEMO – Násobeni.** Keďže je to len DEMO verzia, nie všetky funkcie sú sprístupnené, ako už bolo spomenuté pri prvom programe.

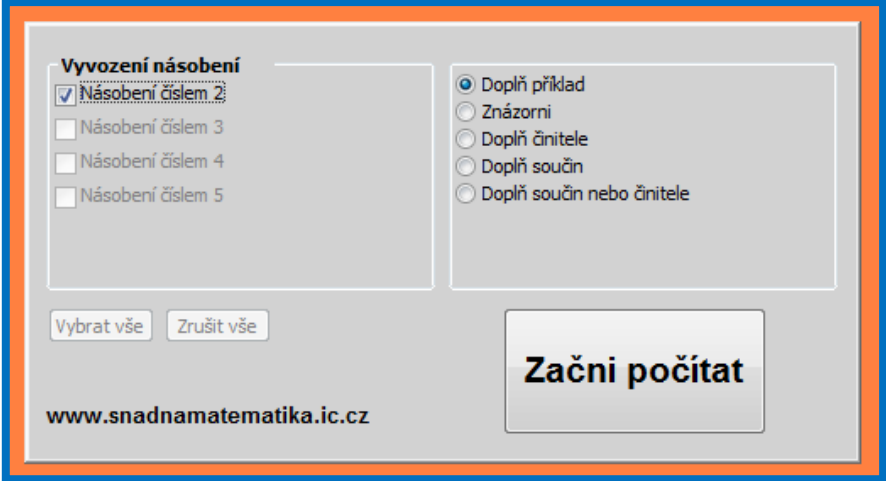

- **U** V pracovnom okne nastavíme typy príkladov, ktoré sa náhodne generujú a v pravej časti jeden zo spôsobov počítania. Nakoniec stlačíme tlačidlo **Začni počítat**.
- 1. Doplň príklad pomocou znázornených krúžkov žiak dopĺňa príklad na násobenie. Následne zapíše výsledok a klikne na **Pokračovat** alebo stlačí **Enter.** Pokiaľ je výsledok nesprávny, program ho na to upozorní a príklad musí opraviť.

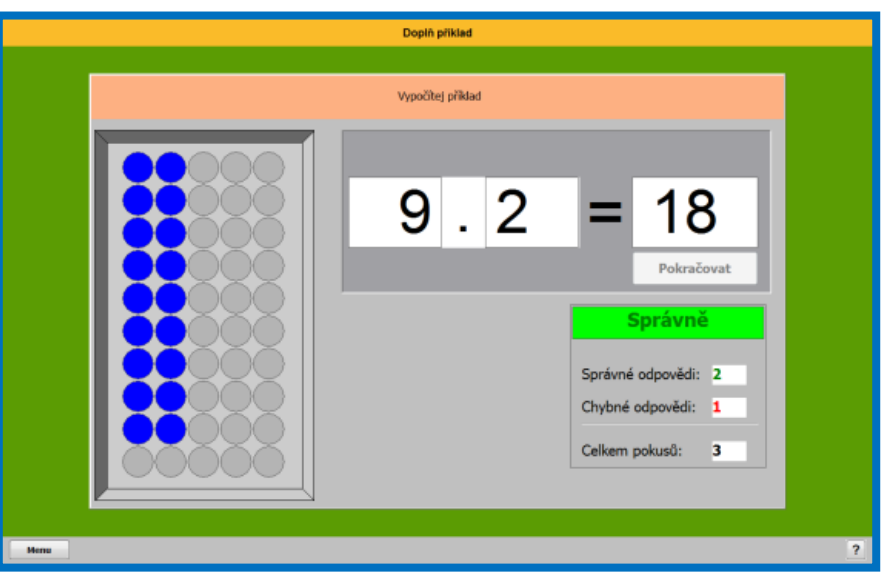

**■ 2. Znázornenie** – pomocou daného príkladu musí žiak najprv znázorniť – pridávať krúžky v sivom poli a následne doplniť výsledok.

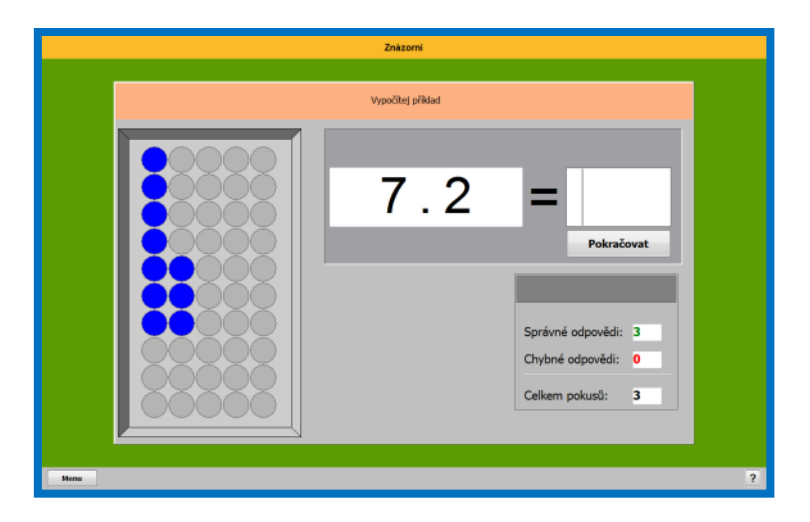

■ 3. Doplnenie činiteľa – žiaci dopĺňajú prvé číslo v príklade. Po zapísaní čísla musia stlačiť tlačidlo **Pokračovat** alebo **Enter**, až vtedy sa im kurzor presunie do ďalšieho políčka. V prípade správnej odpovedi sa odkryje časť obrázku.

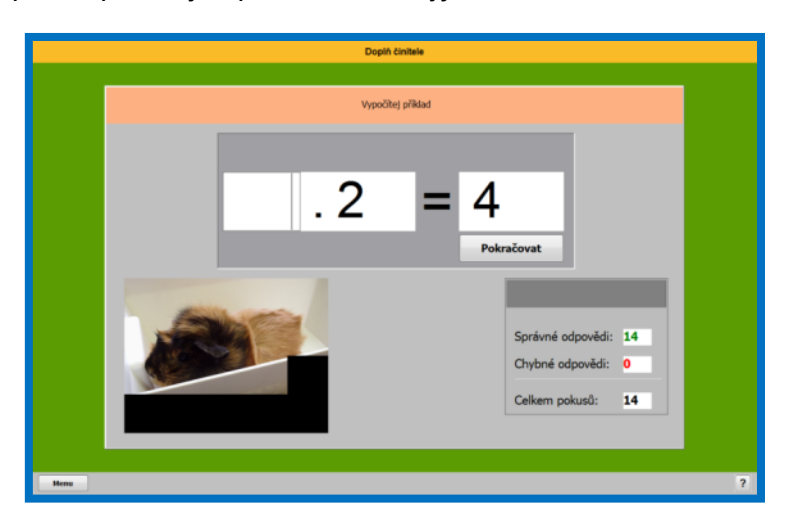

**■ 4. Doplnenie súčinu** – žiaci dopĺňajú výsledok v príklade. Po zapísaní čísla musia stlačiť tlačidlo **Pokračovat** alebo **Enter**, až vtedy sa im kurzor presunie do ďalšieho políčka. V prípade správnej odpovedi sa odkryje časť obrázku.

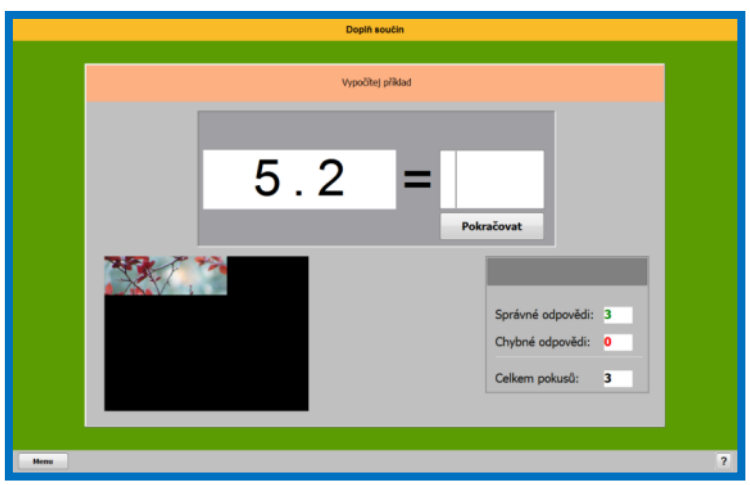

 **5. Doplnenie súčinu alebo činiteľa** – je to kombinácia predchádzajúcich dvoch typov cvičení.